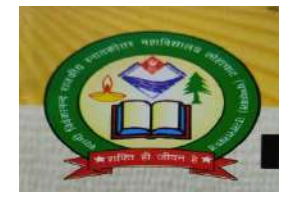

## स्वामी विवेकानन्द राजकीय स्नातकोत्तर महाविद्यालय लोहाघाट (चम्पावत)

[Email-govtpgcollegelohaghat@gmail.com](mailto:Email-govtpgcollegelohaghat@gmail.com)

## Website-www.svpgcollege.org.in

## **ABC ID Card**

- सबसे पहले आपको अकादमिक बैंक ऑफ क्रेडिट योजना की आधिकारिक वेबसाइट <https://www.abc.gov.in/> को ओपन करना है।
- वेबपोर्टल के होम पेज के दायी तरफ My Account सेक्शन के अंतर्गत "Student″ विकल्प को चुन लें।

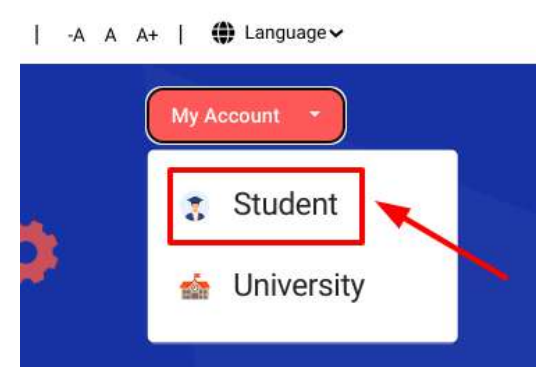

• छात्र को अपने मोबाइल नंबर/ आधार नंबर/यूजर नेम में से कोई एक दर्ज़ करके "Sign In″ बटन दबाना है।

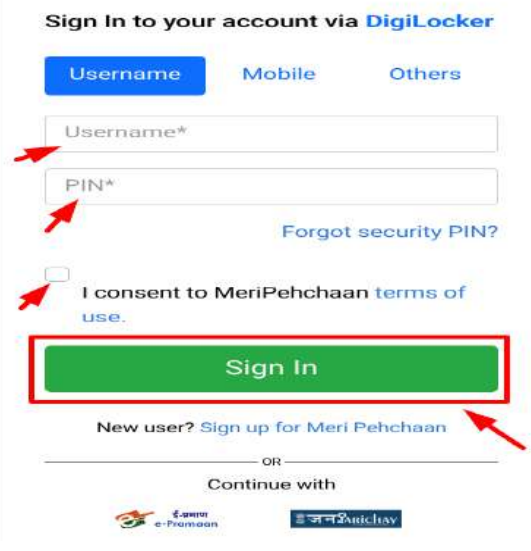

• अगले मेनू में आपने अपना मोबाइल नंबर टाइप करके "Generate OTP″ बटन दबाना है Sign up for DigiLocker

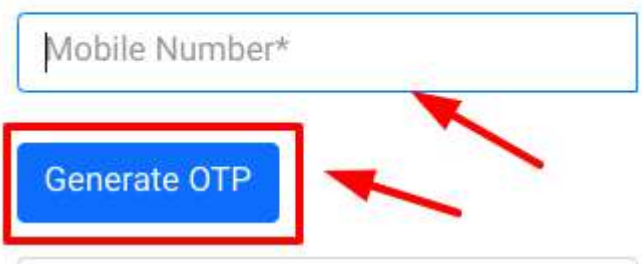

• छात्र को अपने मोबाइल नंबर पर एक OTP प्राप्त होगा जिसको निर्धारित बॉक्स में टाइप करके सत्यापित कर देना है।

।

## Verify OTP

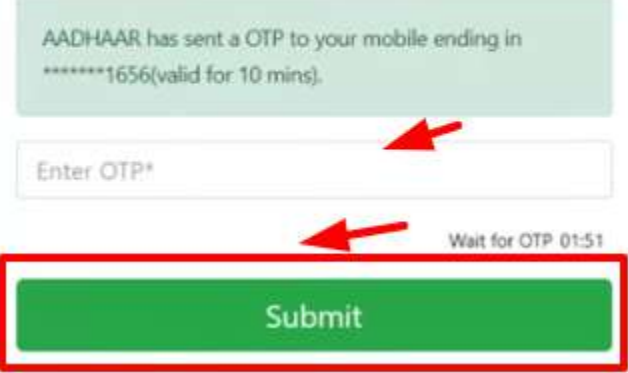

• नए वेब पेज में छात्र को अपना नाम, जन्मतिथि, लिंग, यूजर नाम, पिन इत्यादि को दर्ज़ करने के बाद I Agree को टिक मार्क करने के बाद *"Verify"* बटन दबाना है।

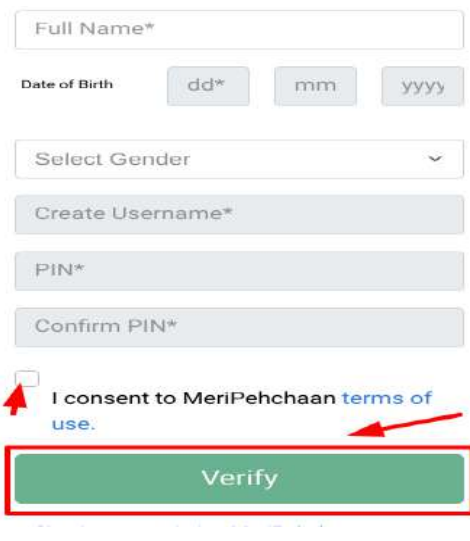

- अब अपने आधार नंबर को टाइप करके खाते को सत्यापित करने के लिए *"*Continue″ बटन दबा दें।
- आपको अपने आधार कार्ड से लिंक्ड मोबाइल नंबर पर एक OTP प्राप्त होगा।
- प्राप्त ओटीपी को बॉक्स में टाइप करके "सबमिट" बटन दबाकर सत्यापित कर दें।
- इसके बाद आपको ABC ID कार्ड के सफलतापूर्वक बनने का सन्देश प्रदर्शित होगा।

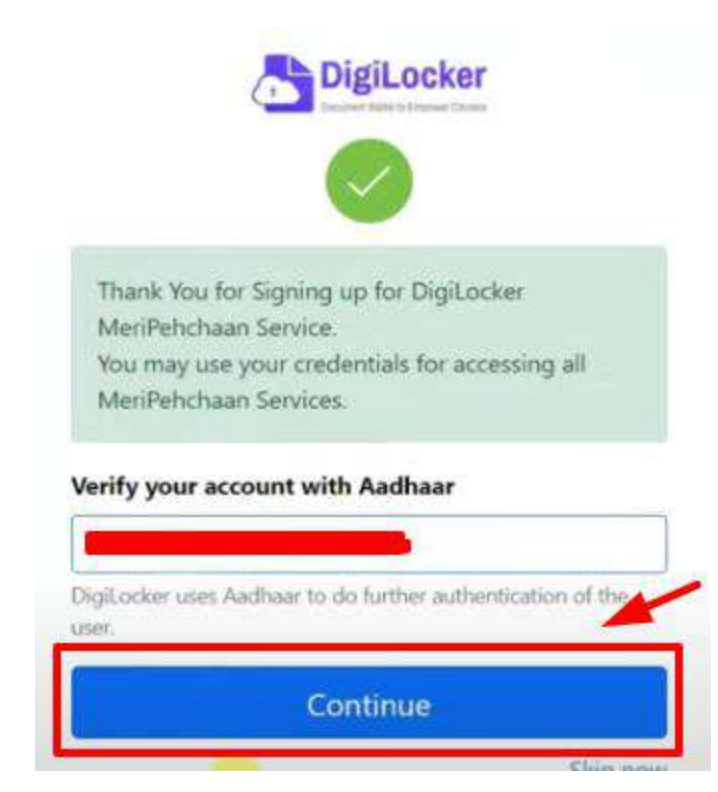

आज्ञा से

प्राचार्य

 $\overline{x}$ वा0वि0रा0 $\overline{x}$ ना0 महा0

लोहाघाट,चम्पावत